### CS62S 2-Port PS/2 KVM Switch User Guide

### Guide de l'utilisateur du commutateur KVM PS/2 CS62S à 2 ports

## CS62S PS/2-KVM-Switch mit 2 Ports Benutzerhandbuch

### Concentrador KVM de tipo PS/2 CS62S con 2 puertos Manual del usuario

### **Requisitos**

### Requirements

Console • A VGA, SVGA, or Multisync monitor capable of the highest resolution that you will be using on any computer in the installation • A PS/2 Mouse • A PS/2 Keyboard

### **Computers**

The following equipment must be installed on each computer that is to be connected to the system: • A VGA, SVGA or Multisync video port • A 6-pin Mini-DIN (PS/2 style) mouse port • A 6-pin Mini-DIN (PS/2 Style) keyboard port

### Hardware Review O

- 1. Before you begin, make sure that the power to all the devices you will be connecting has been<br>turned off. You must unplug the power cords of any computers that have the Keyboard Power On<br>function. Otherwise, the switch
- properly grounded

1. Port LEDs 2. KVM Cables 3. Console Ports 4. PS/2 mouse connector 5. PS/2 keyboard connector 6. Video Connector

### Installation <sup>B</sup>

Important

**Hotkey Port Selection**<br>All hotkey port switches begin ey port switches begin with tapping the Scroll Lock key twice. [Scroll Lock] [Scroll Lock]

Installing your new CS62S involves the following steps:

- 1. Plug your keyboard, monitor, and mouse into the Console ports on the CS62S. Each port is labeled with an appropriate icon.
- 2. Plug the attached KVM cables' keyboard, monitor, and mouse connectors into their respective ports on the computers you are installing.

### 3. Turn on the power to the computers.

**Note:** The CS62S's Power On default is to link to the first computer you turn on.

### **Operation**

### Invokes Auto Scan Mode

Starts Auto Scan. Press and release the [Left Shift] key, and then press the [Right Shift] key. [Left Shift] [Right Shift]

### Scan Interval

Sets the Auto Scan interval to n second intervals - where n is a number from 1 – 4. [Left shift] [Right shift] [S] [n]

**Note:** The n stands for the number of seconds that the focus dwells on a port before switching to the other one. Replace the n with a number between 1 and 4 when entering this hotkey combination. (See the table, below.)

### • Un clavier PS/2 **Ordinateurs**

### Scan Interval Table

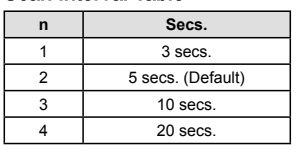

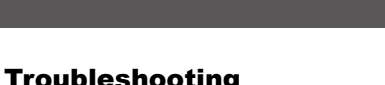

Les composants suivants doivent être installés sur chaque ordinateur qui sera connecté au système • Une carte vidéo VGA, SVGA ou Multisync • Un port souris mini-DIN à 6 broches (type PS/2) • Un port clavier mini-DIN à 6 broches (type PS/2)

### Aperçu du matériel **O**

- 1. Avant de commencer, vérifiez que tous les périphériques à connecter ont été éteints. Vous devez débrancher les câbles d'alimentation des ordinateurs disposant de la fonction de mise sous tension à partir du clavier. Sinon, le commutateur sera alimenté par l'ordinateur.
- 2. Pour éviter d'endommager votre appareil, assurez-vous que tous les périphériques connectés sont correctement mis à la terre

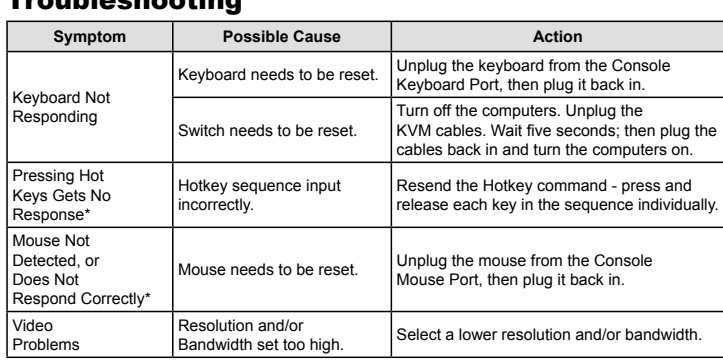

\* Some Notebooks, notably the IBM Thinkpad and Toshiba Tecra, have trouble when their mouse and keyboard ports are used simultaneously. To avoid this, only connect the mouse port or the keyboard port. If you connect the mouse port, you will need to use the notebook's keyboard when the notebook becomes the active computer.

### Specifications

Le clavier doit être initialisé

éinitialisé

aisissez à nouveau les touches de raccourc et relâchez les touches de la séquence l'une

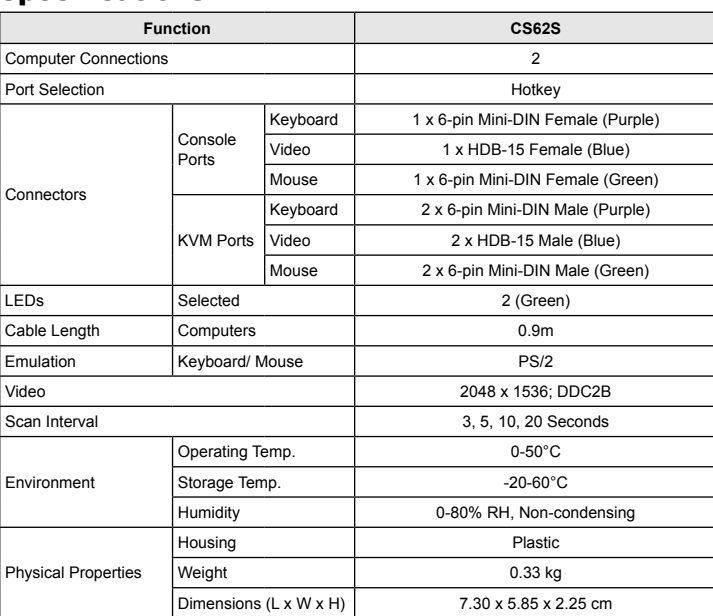

www.aten.com

www.aten.com

www.aten.com

**A**

**B Installation Diagram**

**Hardware Review**

**Package Contents** 

1 CS62S PS/2 KVM Switch with Attached Cables

1 User Instructions

### Configuration minimale

Console • Un moniteur VGA, SVGA ou Multisync prenant en charge la plus élevée des résolutions utilisées sur les ordinateurs de l'installation • Une souris PS/2

1. Voyants des ports 2. Câbles KVM 3. Ports de console 4. Connecteur de souris PS/2 5. Connecteur de clavier PS/2 6. Prise vidéo

## Installation <sup>B</sup>

### Important

Inicia la conmutación automática. Pulse la tecla [Left Shift] y suéltela, y pulse [Right Shift] . [Left Shift] [Right Shift]

- Pour installer votre nouveau CS62S, suivez ces étapes : 1. Branchez votre clavier, votre écran et votre souris dans les ports de console du CS62S. La fonction de chaque port est indiquée par un pictogramme. 2. Branchez les connecteurs clavier, écran et souris des câbles KVM liés dans leurs ports respectifs
- sur les ordinateurs avec lesquels vous utiliserez KVM.

3. Allumez les ordinateurs.

### **Remarque :** Dans sa configuration de démarrage (par défaut), le CS62S établit une liaison avec le premier ordinateur que vous allumez.

### Fonctionnement

Sélection de ports à l'aide de raccourcis clavier

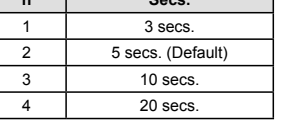

Pour sélectionner un port à l'aide de raccourcis clavier, vous devez dans un premier temps appuyer deux fois sur la touche Arrêt défil. [Scroll Lock] [Scroll Lock]

Invoque le mode Recherche automatique rre la recherche automatique. Appuyez sur la touche [Left Shift], et appuyez sur [Right Shift] [Left Shift] [Right Shift]

Intervalle de recherche

Algunos ordenadores portátiles como el IBM Thinkpad y el Toshiba Tecra tienen problemas cuando sus puertos de teclado y ratón se utilizan en paralelo. Para evitarlo, conecte solamente el puerto del ratón o el del teclado. Si conecta el puerto para ratón, tendrá que emplear el teclado integrado del portátil una vez que éste pasa ser el ordenador activo.

- Définit l'intervalle de recherche automatique sur n secondes, où n est un nombre compris entre 1 et 4. [Left shift] [Right shift] [S] [n]
	- **Remarque :** la lettre n représente l'intervalle de temps (en secondes) avant le passage d'un port à l'autre. Remplacez la lettre n par un chiffre compris entre 1 et 4 lorsque vous appuyez sur une combinaison de touches de raccourci (voir le tableau ci-dessous).

### Tableau des intervalles de recherche

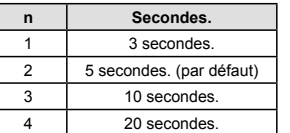

Dépannage

Le clavier ne répond

Les touches de raccourci restent san

Auf den Computern, die mit dem System verbunden werden sollen, muss mindestens Folgendes installiert sein: • Eine VGA-, SVGA- oder Multisync-Grafikkarte • Ein 6-poliger Mini-DIN-Mausport (PS/2) • Ein 6-poliger Mini-DIN-Tastaturport (PS/2)

### Hardwareübersicht **O**

pas

Débranchez le clavier du port de clavier de la

Le commutateur doit être

La séquence de touches de raccourci saisie est correcte

Éteignez les ordinateurs. Débranchez les câbles KVM. Attendez cinq secondes, puis rebranchez les câbles et allumez les

effet\*

La souris n'est pas détectée ou

La souris doit être

Débranchez la souris du port de souris de la

onsole, puis rebranchez-le.

rdinateurs.

près l'autre.

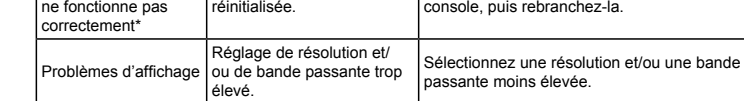

**Symptôme Cause possible Action** 

Shift]. [Left Shift] [Right Shift] **Umschaltintervall**  \* Certains ordinateurs portables, notamment l'IBM Thinkpad et le Toshiba Tecra, rencontrent des difficultés lorsque leurs ports souris et clavier sont utilisés simultanément. Pour éviter cela, ne branchez que le port souris ou le port clavier. Si vous branchez le port souris, vous devrez utiliser le clavier de l'ordinateur portable lorsque l'ordinateur portable devient l'ordinateur actif.

### Spécifications

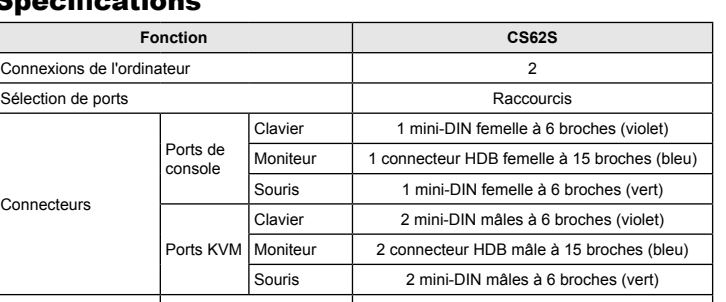

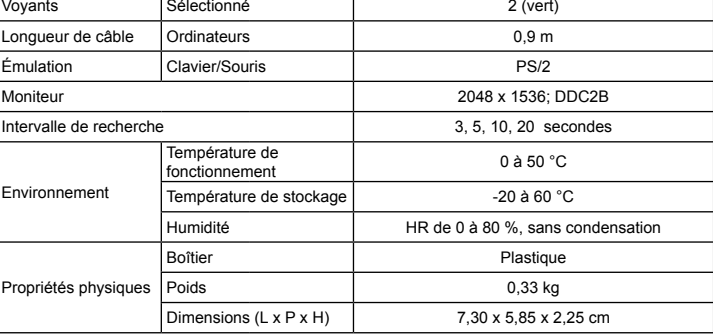

### Consola

• Un monitor VGA, SVGA o Multisync capaz de representar la resolución más elevada que vaya a usar con cualquiera de los ordenadores a instalar • Un ratón PS/2 • Un teclado PS/2

### Ordenadores

En cada ordenador que vaya a conectar al sistema se tienen que instalar los siguientes componentes: • Una tarjeta gráfica VGA, SVGA o Multisync • Un puerto Mini-DIN de 6 patillas (PS/2) para ratón • Un puerto Mini-DIN de 6 patillas (PS/2) para teclado

### Presentación del hardware O

- 1. Indicadores LED de los puertos 2. Cables KVM
- 3. Puertos de consola
- 4. Conector PS/2 para ratón
- 5. Conector PS/2 para teclado
- 6. Conector gráfico

## Instalación B

### Importante

- 1. Antes de empezar, apague todos los dispositivos que vaya a conectar. Si alguno de los ordenadores utiliza la función de Encender a través del teclado, tendrá que desconectar su cable de alimentación. En caso contrario, el concentrador recibirá la electricidad a través del ordenador. 2. Para evitar daños en los dispositivos, verifique que estén conectados a tierra correctamente.
- 
- La instalación del CS62S incluye los pasos siguientes: 1. Conecte el teclado, el ratón y el monitor a los puertos de consola del CS62S. Cada puerto viene marcado con un icono identificativo.

2. Conecte los conectores del teclado, monitor, y ratón de los cables KVM moldeados a los puertos correspondientes de cada uno de los ordenadores que quiera instalar. 3. Encienda los ordenadores.

**Nota:** Por defecto, el CS62S establece la conexión con el primer ordenador encendido.

### Funcionamiento

### Selección de puertos mediante teclas de acceso directo

Para seleccionar un puerto mediante teclas de acceso directo, primero debe pulsar dos veces la tecla Bloq Despl. [Scroll Lock] [Scroll Lock]

### Activa el modo de conmutación automática

### Intervalo de conmutación

Establece el intervalo de búsqueda automática en n segundos, siendo n un número entre 1 y 4. [Left shift] [Right shift] [S] [n]

**Nota:** la letra n representa el intervalo de tiempo (en segundos) que transcurre antes de pasar de un puerto a otro. Sustituya la letra n por un número entre 1 y 4 al teclear la combinación de teclas de acceso directo (véase la tabla siguiente).

### Tabla de intervalos de conmutación

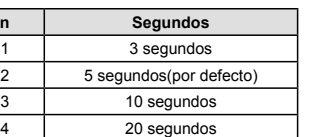

### Resolución de problemas

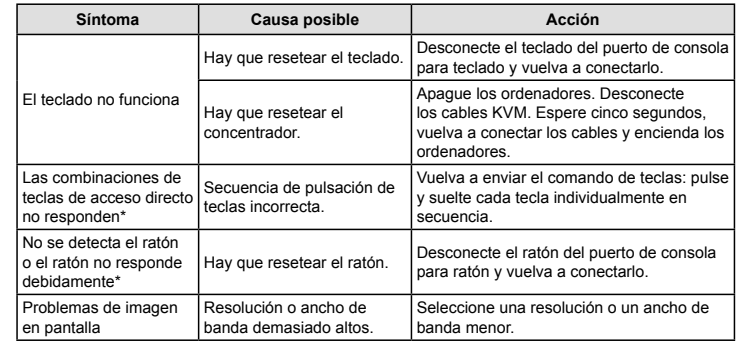

### Especificaciones

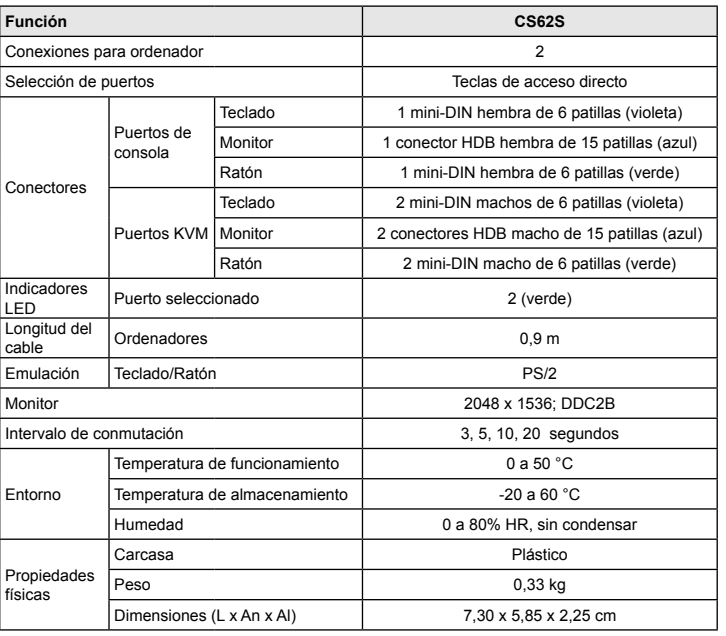

### Voraussetzungen

### Konsole

• Ein VGA-, SVGA- oder Multisync-Monitor, der in der Lage ist, die höchste Auflösung darzustellen, die Sie auf einem der zu installierenden Computer verwenden möchten • Eine PS/2-Maus • Eine PS/2-Tastatur

### Computer

- 1. Port-LEDs 2. KVM-Kabel 3. Konsolports
- 4. PS/2-Mausanschluss
- 5. PS/2-Tastaturanschluss
- 6. Stecker für Grafiksignal

## Installation B

### Wichtig

- 1. Schalten Sie vor der Installation alle anzuschließenden Geräte aus. Bei Computern, die sich über die Tastatur einschalten lassen, müssen Sie den Netzstecker ziehen. Anderenfalls wird der Switch vom Computer gespeist.
- 2. Um eine Beschädigung Ihrer Geräte zu vermeiden, müssen alle angeschlossenen Geräte ordnungsgemäß geerdet sein.
- 
- Zur Installation des CS62S müssen Sie die folgenden Schritte durchführen: 1. Verbinden Sie Tastatur, Maus und Monitor mit den Konsolports des CS62S. Jede Buchse ist durch ein entsprechendes Symbol gekennzeichnet.
- 2. Verbinden Sie die am Gerät angebrachten KVM-Kabel für Tastatur, Monitor, und Maus mit den entsprechenden Ports der zu installierenden Computer.

3. Schalten Sie Ihre Computer ein

**Hinweis:** Standardmäßig schaltet der CS62S auf den ersten Computer um, der eingeschaltet wird.

Die Portumschaltung per Hotkey erfolgt grundsätzlich durch doppeltes Betätigen der Taste "Rollen ".<br>[Scroll Lock] [Scroll Lock]

Bedienung Portauswahl per Hotkey

Startet den Autoscan-Modus

steht.

[Left shift] [Right shift] [S] [n]

**Hinweis:** Dabei steht n für die Wartezeit in Sekunden, bis auf den anderen Port umgeschaltet wird.. Ersetzen Sie n durch ein Zahl zwischen 1 und 4, wenn Sie diese Hotkey-

Tastenkombination verwenden. (Siehe die folgende Tabelle.)

Tabelle Umschaltintervall **n Sekunden** 1 *3* Sekunden 2 | 5 Sekunden. (Standard) 3 10 Sekunden 4 20 Sekunden

Problemlösung

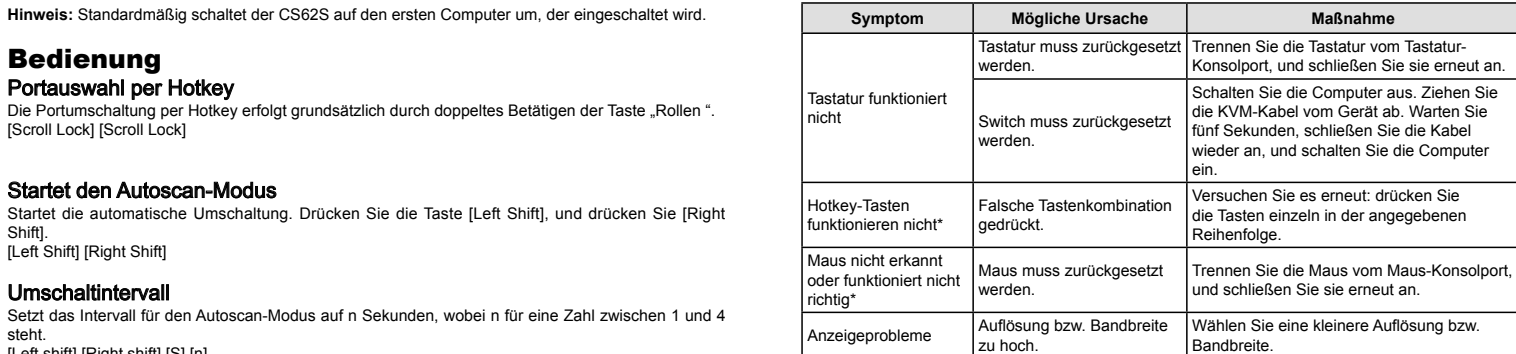

\* Einige Notebook-Computer, insbesondere der IBM Thinkpad und Toshiba Tecra haben bei der gleichzeitigen Benutzung von Maus und Tastatur Probleme. Um dies zu vermeiden, schließen Sie entweder nur die Tastatur oder nur die Maus an. Wenn Sie die Maus anschließen, müssen Sie die eingebaute Tastatur des Notebooks verwenden, sobald das Notebook als aktiver Computer ausgewählt wird.

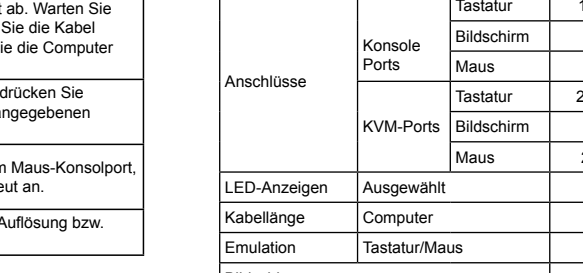

## Technische Daten

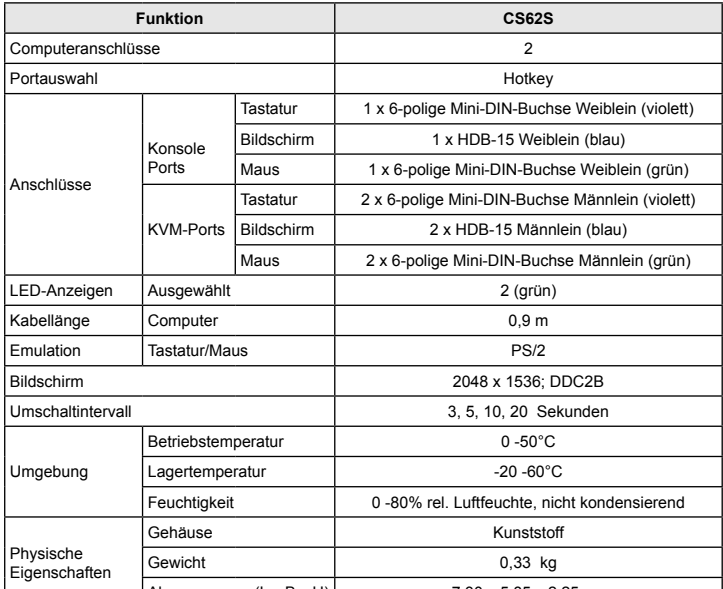

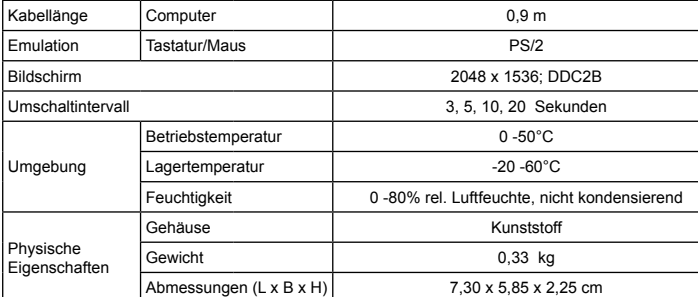

1

0

 $\boldsymbol{Q}$ 

 $\boldsymbol{a}$ 

5

6

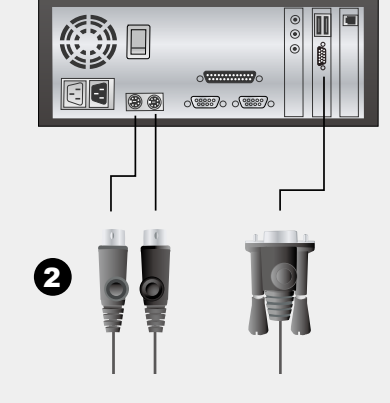

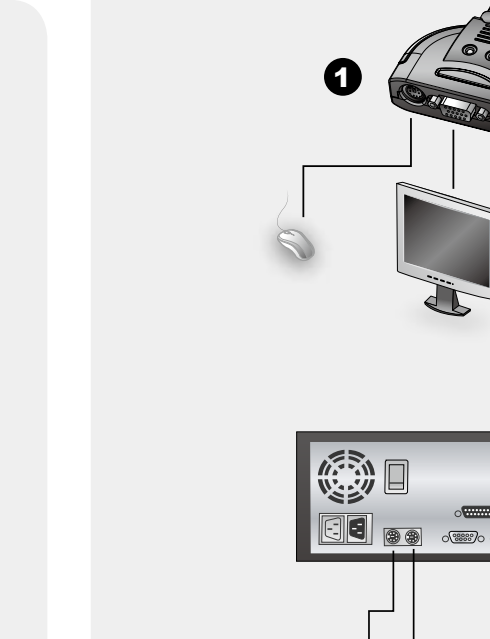

© Copyright 2015 ATEN® International Co., Ltd. ATEN and the ATEN logo are trademarks of ATEN International Co., Ltd. All rights reserved. All other trademarks are the property of their respective owners.

This product is RoHS compliant.

Part No. PAPE-1285-K02G Printing Date: 10/2015

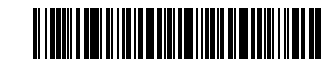

# CE FC

# ETEN

**2-Port PS/2 KVM Switch Quick Start Guide CS62S** 

### **Important Notice**

Considering environmental protection, ATEN does not provide a fully printed user manual for this product. If the information contained in the Quick Start Guide is not enough for you to configure and operate your product, **please visit our website www.aten.com, and download the full user manual.**

**Technical Phone Support** International: 886-2-86926959

All information, documentation, firmware, software utilities, and specifications contained in this package are subject to change without prior notification by the

### **Online Registration** http://eservice.aten.com **North America:** 1-888-999-ATEN Ext: 4988

manufacturer. Please visit our website http://www.aten.com/download/?cid=dds for the most up-to-date versions.

www.aten.com

The following contains information that relates to China:

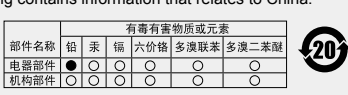

**United Kingdom:** 44-8-4481-58923

○: 表示该有毒有害物质在该部件所有均质材料中的含量均在SJ/T 1363-2006规定的限量要求之下。

- 「1393•2000旅/EUIW:黒安木と「9」<br>● 表示符合欧盟的豁免条款、但该有毒有害物质至少在该部件的<br>某一均质材料中的含量超出SJ/T 11363-2006的限量要求。<br>※ : 表示该有毒有害物质至少在该部件的某一均质材料中的含量超
- 出SJ/T 11363-2006的限量要求。

**EMC Information**<br> **EMC Information**<br>
FIEDERAL COMMUSCON INTERFERENCE STATEMENT:<br>
FINIS equipment has been tested and found to comply with the limits for a Class B<br>
digital service, pursuant to Part 15 of the FCC rules. Th

이 기기는 가정용(B급) 전자파적합기기로서 주로 가정에서 사용하는것을 목적으로 하며, 모든 지역에서 사용할 수 있습니다. operation.

This device complies with Part 15 of the FCC Rules. Operation is subject to the following two conditions:(1) this device mat not cause harmful interference, and(2) this device must accept any interference received, including interference that may cause undesired

### CS62S 2ポートPS/2 KVMスイッチ ユーザーガイド

CS62S 2포트 PS/2 KVM 스위치 사용자 가이드

### CS62S 2埠PS/2 KVM切換器使用者指南

## CS62S 2-Port PS/2 KVM Switch – guida per l'utente

### CS62S 2端口PS/2 KVM切换器用户指南

## www.aten.com

### • Una tastiera PS/2 **Computer**

### www.aten.com 電話支持:010-5255-0110

### www.aten.com 技術服務專線:02-8692-6959

### Requisiti

Console • Un monitor VGA, SVGA o Multisync, con la più alta risoluzione fra quelle utilizzate dai computer

collegati • Un mouse PS/2

### Su ogni computer da collegare al sistema deve essere installato il seguente equipaggiamento: • una scheda video VGA, SVGA o Multisync • Una porta per il mouse a 6 pin mini-DIN (PS/2) • Una porta per la tastiera a 6 pin mini-DIN (PS/2)

### Hardware O

1. LED della porta 2. Cavi del KVM 3. Porte di collegamento alla console 4. Connettore PS/2 del mouse Connettore PS/2 della tastiera 6. Connettore video

## Installazione <sup>®</sup>

### Importante!

- 1. Prima di iniziare, accertarsi che tutti i dispositivi che si desidera collegare siano spenti. Staccare la spina di ogni computer dotato della funzione Keyboard Power On. In caso contrario, lo switch riceverà corrente dal computer.
- 2. Per evitare danni ai dispositivi, accertarsi che tutte le apparecchiature da collegare siano dotate di appropriata messa a terra.

L'installazione del CS62S comprende le seguenti fasi: 1. Collegare la tastiera, il monitor e il mouse alle porte di selezione della console del CS62S. Ogni

La tastiera deve essere ipristinata

Scollegare la tastiera dalla porta della tastiera della console e poi ricollegarla. Spegnere i computer. Scollegare i cavi KVM. Attendere 5 secondi e poi collegarli e accendere i computer.

Lo switch deve essere pristinato

porta è contrassegnata da un'icona identificativa.

I tasti di scelta rapida non rispondono quando vengono premuti\*

che si sta installando. 3. Accendere i computer.

**Nota:** Il Power On predefinito del CS62S è di collegarsi al primo computer che viene acceso.

Funzionamento

Selezione delle porte tramite tasto di scelta rapida

\* Alcuni notebook, specialmente il Thinkpad IBM e il Tecra Toshiba, presentano dei problemi quando le loro porte di tastiera e mouse vengono utilizzate contemporaneamente. Per evitare ciò, collegare solo una delle due porte. Se si collega la porta del mouse, quando il notebook diventa il compute

Tutti gli interruttori delle porte a scelta rapida vengono attivati toccando il tasto di blocco di scorrimento

[Scroll Lock] [Scroll Lock]

Richiama la modalità Scansione automatica

Avvia la scansione automatica. Premere e rilasciare il tasto [Left Shift], e quindi premere [Right Shift] . [Left Shift] [Right Shift]

Intervallo di scansione

[Left shift] [Right shift] [S] [n]

due volte

Imposta l'intervallo di scansione automatica a n secondi, dove n è un numero compreso tra 1 e 4.

**Nota:** Il valore n rappresenta il numero di secondi di attenzione su una porta prima di passare alla successiva. Sostituire n con un numero tra 1 e 4 quando si inserisce la combinazione di tasti di scelta rapida . (Vedere la tabella sotto.)

重要 1. 于开始安装前,请确认您将连结的所有设备之电源皆已经关闭,并拔掉任何一台具有键盘开<br>2. 启功能之电脑的电源线,否则切换器将从该电脑接收到电源。

2. 避免损害您的设备,请确认所有欲连接的装置皆已经适当地接地。

Tabella degli intervalli di scansione **n Sec.** 1 3 sec. 2 5 sec. (predefiniti) 3 | 10 sec. 4 20 sec.

Individuazione e risoluzione dei problemi **Problema Causa possibile Azione**

La tastiera non risponde

La sequenza dei tasti è stata digitata in modo

errato.

Il mouse non viene rilevato o non risponde in maniera

以下配備必須安裝於欲連接的各台電腦上: • 一組VGA、SVGA或Multisync視訊連接埠 • 一組6-pin Mini-DIN (PS/2介面)滑鼠連接埠 • 一組6-pin Mini-DIN (PS/2介面)鍵盤連接埠

### 硬體檢視 ❹

Digitare nuovamente il comandopremendo ogni sto singolarmente in sequenza Scollegare il mouse dalla porta del mouse della console e poi ricollegarlo.

corretta\*

Il mouse deve essere ripristinato.

### 硬體安裝 <sup>B</sup> 重要

———<br>. 於開始安裝前,請確認您將連結的所有設備之電源皆已經關閉,並拔掉任何一台具有鍵盤開 啟功能之電腦的電源線,否則切換器將從該電腦接收到電源。 2. 避免損害您的設備,請確認所有欲連接的裝置皆已經適當地接地。

Problemi video

La risoluzione e/o la larghezza di banda sono troppo alte.

3. 開啟電腦電源,並開始使用 注意:於CS62S啟動後,其預設連接到第一台開啟電源的電腦。

操作方式 熱鍵連接埠選擇 所有熱鍵執行,皆須先按下[Scroll Lock]兩次<br>[Scroll Lock] [Scroll Lock] Selezionare una risoluzione e/o larghezza di

啟動自動掃描(Auto Scan)模式 啟動自動掃描模式. 按下 [Left Shift] 鍵後放掉, 並按下[Right Shift]鍵. [Left Shift] [Right Shift]

banda più bassa.

### 掃瞄區間表 n | 秒 1 | 3秒 2 5 秒 (預設值) 3 10 秒

20 秒

按下熱鍵無反應\* 熱鍵輸入順序錯誤。 重新輸入熱鍵指令一依順序按下並放掉每個 鍵。

部分筆記型電腦,特別是IBM Thinkpad及Toshiba Tecra,於同時使用鍵盤和滑鼠連接 埠時,將會產生問題。為避免此狀況,您可只連接滑鼠或鍵盤連接埠。如果您連接滑鼠連接<br>埠,當筆記型電腦亦為切換器所連接的電腦時,您將必須使用筆記型電腦的鍵盤。

显示器问题 |分辨率或带宽设定太高。|选择一个较低的分辨率或带宽。

■ 鍵盤需要重置。 ■ 機控制端連接埠拔下鍵盤,再將其重新插入。 切換器需要重置。 關閉電腦,拔下KVM連接線,然後再將連接線 重新插入後,啟動電腦。

■ 滑鼠需要重置。 | 從控制端連接埠拔下滑鼠,再將其重新插入。

attivo sarà necessario utilizzare la sua tastiera.

## Specifiche

### ハードウェアセットアップ ◎ 重要

1. 今から接続する装置すべての電源がオフになっていることを確認して ください。キーボード起動<br>- 機能がついている場合は、コンピュータの電源ケーブルも抜いてください。<br>2. コンピュータやデバイスへのダメージを避けるために、接続されているすべてのデバイスが正し<br>- くアースされていることを確認してください。

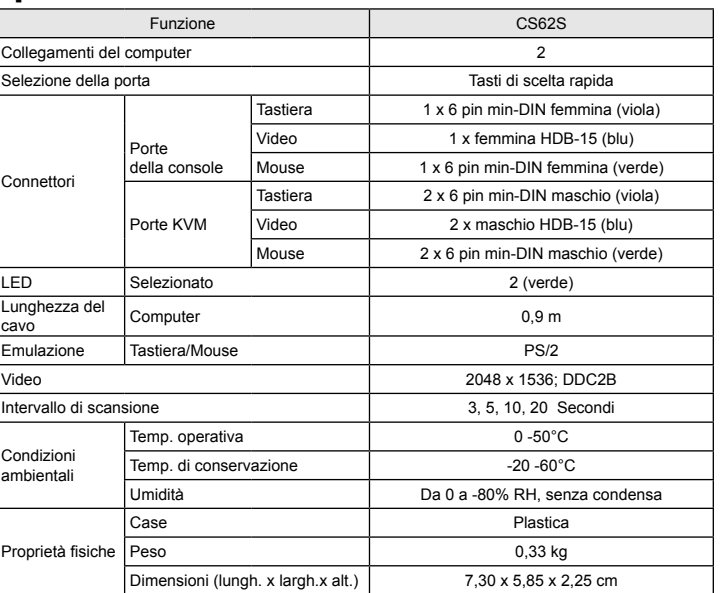

ホットキーによるポート切替 ホットキーによるすべての操作は、[Scroll Lock]キーを2度押し → [特定のキー] という入力です。<br>[Scroll Lock] [Scroll Lock]

### 系统需求 控制端

• 一组 VGA, SVGA, 或MultiSync的显示器,该显示器可支持安装架构下任何电脑使用的最高 分辨率 • 一组PS/2鼠标

• 一组PS/2键盘

### 电脑

以下配备必须安装于欲连接的各台电脑上: • 一组VGA、SVGA或Multisync视频连接口 • 一组6-pin Mini-DIN (PS/2接口)鼠标连接口 • 一组6-pin Mini-DIN (PS/2接口)键盘连接口

### 硬件检视 ⊙

1. 连接口LED指示灯 2. KVM线材

- 3. 控制端连接口
- 4. PS/2鼠标连接头 5. PS/2 键盘连接头
- 6. 显示器连接头

### 硬件安装 O

安装CS62S包含以下几个步骤:

1. 将您的键盘、鼠标及显示器连接至CS62S上的控制端连接口。各连接口皆标有图标以指示 之。

连接口。 3. 开启电脑电源,并开始使用

操作方式 热键连接口选择

# 2. 将切换器上所连接之KVM线材的键盘、显示器、及鼠标连接头插至您欲安装电脑上相对应的 扫瞄区间表

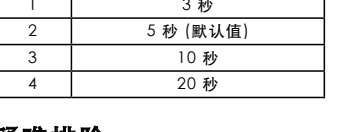

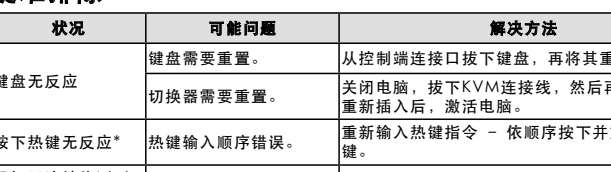

[Left Shift] [Right Shift]

扫描区间

将自动扫描系统间隔设定为 n 秒-n为从1-4的数值 [Left shift] [Right shift] [S] [n]

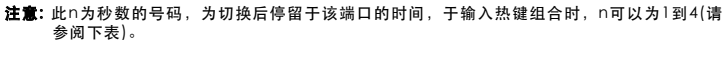

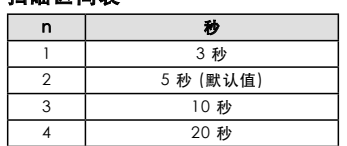

疑难排除

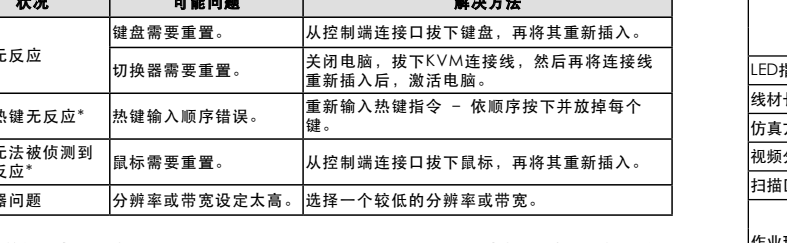

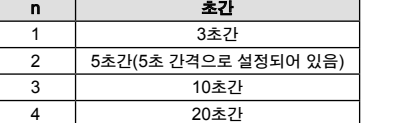

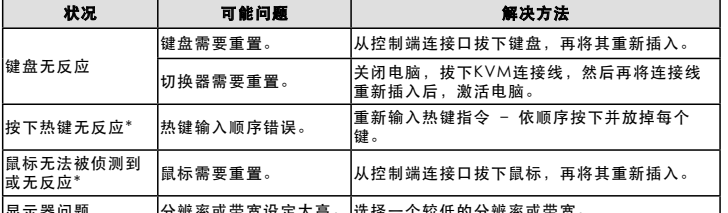

\* 部分笔记型电脑,特别是IBM Thinkpad及Toshiba Tecra,于同时使用键盘和鼠标连接口

**激活自动扫描模式**<br>激活自动扫描模式. 按下 [Left Shift] 键后放掉, 并按下[Right Shift]键.

注意: 于CS62S激活后, 其预设连接到第一台开启电源的电脑。 所有热键执行,皆须先按下[Scroll Lock]两次<br>[Scroll Lock] [Scroll Lock]

时,将会产生问题。为避免此状况,您可只连接鼠标或键盘连接口。如果您连接鼠标连接 口,当笔记型电脑亦为切换器所连接的电脑时,您将必须使用笔记型电脑的键盘。

规格表

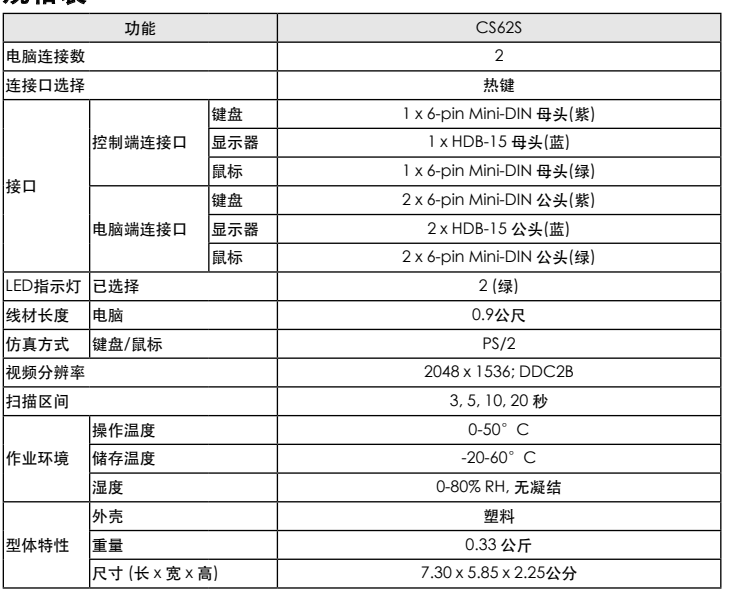

### 系統需求

pride a fully printed user manual for this product. If the information contained in the Quick Start Guide is not enough for you to configure and operate your product, please visit our website www.aten.com, and download the full user manual.

控制端 - • • • • •<br>一組 VGA, SVGA, 或MultiSync的顯示器,該顯示器可支援安裝架構下任何電腦使用的最 高解析度 • 一組PS/2滑鼠 • 一組PS/2鍵盤

### 電腦

All information, documentation, firmware, software utilities, and specifications contained in this package are subject to change without prior notification by the manufacturer. Please visit our website http://www.aten. community community of the most up-to-date versions.

1. 連接埠LED指示燈 2. KVM線材 3. 控制端連接埠 4. PS/2滑鼠連接頭 5. PS/2 鍵盤連接頭 6. 螢幕連接頭

### www.aten.com サポートお問合せ窓口:+81-3-5615-5811

安裝CS62S包含以下幾個步驟: 1. 將您的鍵盤、滑鼠及螢幕連接至CS62S上的控制端連接埠。各連接埠皆標有圖示以指示之。 2. 將切換器上所連接之KVM線材的鍵盤、螢幕、及滑鼠連接頭插至您欲安裝電腦上相對應的連 接埠。

### 掃描區間

將自動掃描系統間隔設定為 n 秒-n為從1-4的數值 [Left shift] [Right shift] [S] [n]

**注意:** 此n為秒數的號碼,為切換後停留於該埠的時間,於輸入熱鍵組合時,n可以為1到4(請參<br> 閲下表)。

疑難排除

狀況 可能問題 解決方法

鍵盤無反應

**滑鼠無法被偵測到**<br>或無反應\*

答幕問題 解析度或頻寬設定太

高。 選擇一個較低的解析度或頻寬。

規格表

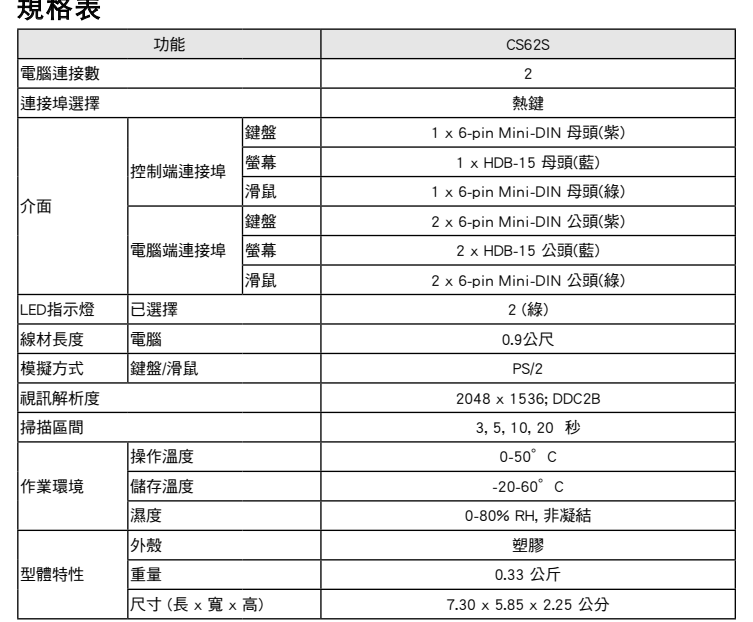

## 必要ハードウェア環境

コンソール • 接続するコンピュータの解像度に適したVGA、SVGAまたはマルチシンク対応モニタ • PS/2キーボード • PS/2 マウス

### コンピュータ

接続するコンピュータが以下の装置を搭載している必要があります: • VGA、SVGA、またはマルチシンク対応ビデオ出力ポート • ミニDIN6ピン (PS/2) マウスポート • ミニDIN6ピン (PS/2) キーボードポート

## 製品各部名称 ◎

1. ポートLED 2. KVMケーブル 3. スピーカージャック 4. コンソール 5. PS/2マウスコネクタ 6. PS/2キーボードコネクタ 7. スピーカープラグ 8. ビデオコネクタ

CS62Sの導入は以下の1~3の手順に従って作業を行ってください:

1. コンソールとして使用するキーボード、マウス、モニタをCS62Sのコンソールコネクタに接続し てください。 それぞれのコネクタには接続するデバイスがアイコン表示されています。 2. KVMケーブルのキーボード、マウス、モニタのコネクタを、コンピュータの適切なコネクタに接 続してください 3. 接続したコンピュータの電源をオンにしてください。

2. Inserire i connettori dei cavi KVM per tastiera, monitor e mouse alle rispettive porte sui compute

注意: デフォルトでは、最初に電源がオンになったコンピュータが選択されます。

## 操作方法

オートスキャンモードを起動します

オートスキャンを開始します。マイナスキー[Left Shift] keyを押して、すぐに離します, キーを入力 します[Right Shift] [Left Shift] [Right Shift]

スキャンインターバル オートスキャンインターバル時間を n 秒間で設定します。有効なエントリは1~4秒です。 [Left shift] [Right shift] [S] [n]

**注意:** nはオートスキャン間隔を選択する数字(1~4)を入力します。 各設定の詳細は下表をご覧く<br>- ださい。

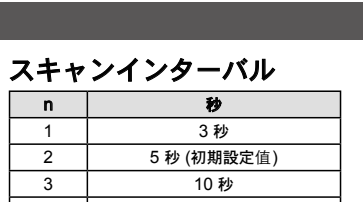

4 20 秒

## トラブルシューティング

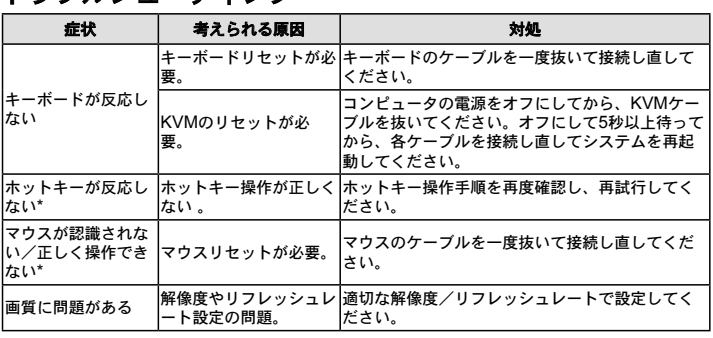

\* IBMや東芝製のノートPCの一部機種で、キーボード/マウス共用PS/2ポートを1つだけ搭載したも のがあります。その場合は、KVMケーブルのキーボードまたはマウスの一方だけ接続してくださ い。接続してない方のデバイスは、ノートPCのデバイスを使用して操作してください。

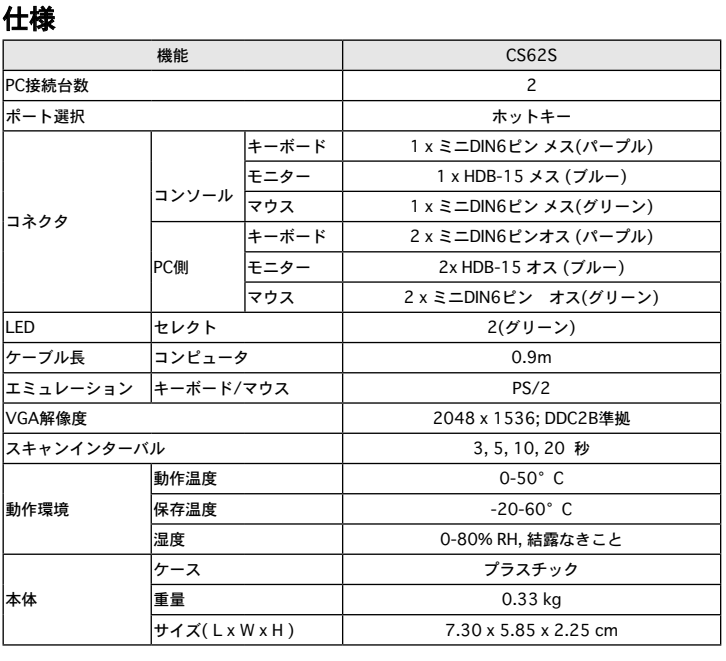

요구사항

### 하드웨어 설치방법 ❻

콘솔 • VGA, SVGA, 또는 설치하는 장비의 높은 해상도를 지원하는 멀티씽크 모니터 • PS/2 타입 마우스 • PS/2 타입 키보드

컴퓨터 다음 장비들은 시스템에 연결할 각 컴퓨터에 반드시 설치되어야 합니다: • VGA, SVGA 또는 멀티씽크 포트 • 6-핀 mini-DIN (PS/2 타입) 키보드 포트 • 6-핀 mini-DIN (PS/2 타입) 마우스 포트

### 하드웨어 요구사양 ❹

1. 포트 LED 2. KVM 케이블 3. 콘솔 포트 4. PS/2 마우스 커넥터 5. PS/2 키보드 커넥터 6. 비디오 커넥터

### 주요사항

1. 연결하려는 모든 장치의 전원이 해제되었는지 확인하십시오. 또한 컴퓨터에 연결된 다른 키보드 <sub>드를 하다는</sub> 포는 중세의 논문이 해제되셨는지 특분이<br>등의 별도 전원장치의 전원도 확인하여 해제하십시오 2. 장비들의 손상을 방지 하기 위하여, 연결하고자 하는 모든 장비들은 접지가 되어야 한다

- CS62S의 설치는 다음 3단계로 되어 있다: 1. 키보드, 마우스 및 모니터를 장비의 콘솔 포트에 연결한다. 각포트는 쉽게 구별하기 위하여 색과
- .<br>아이콘으로 구분되어 있습니다. - 아이는그도 T분되어 있습니다.<br>2. 제공하는 KVM케이블의키보드, 마우스 및 비디오 커넥터를 설치 하고자 하는 컴퓨터의 각 포트에 연결한다.

## 3. 컴퓨터의 전원을 연결하십시오.

주의: 스위치 연결의 초기값은 전원이 연결된 최초 컴퓨터로 되어 있습니다.

사용방법 핫키 포트선택 핫키 포트스위치에서 초기작동은 Scroll Lock 키를 두 번 눌러 시작합니다 [Scroll Lock] [Scroll Lock]

오토스캔모드를 불러옴 오토스캔을 시작하며. [Left Shift] 키를 눌렀다가 손을 떼십시오, [Enter]를 누름. [Left Shift] [Right Shift]

스캔간격 오토스캔간격을 n초간 설정(n 은 1-4사이의 숫자). 오토스캔모드를 불러옴. [Left shift] [Right shift] [S] [n]

**주의:** 각 포트에 머무르는 간격을 숫자 n 으로 지정합니다. 이때 n은 1에서 4까지의 숫자로 되어 있으며,<br>아래 스캔간격 표를 참조하여 지정하십시오.

스캔간격 참조표

### 사용상의 문제해결

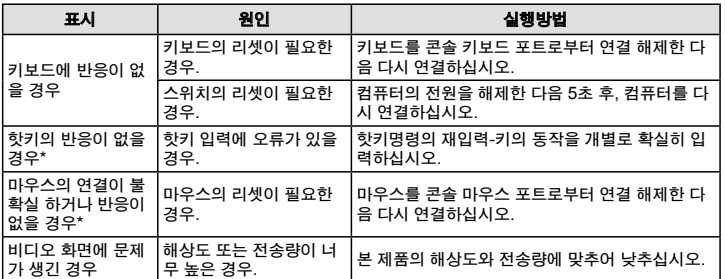

\* 특정 노트북, IBM Thinkpad와 Toshiba Tecra등의 경우 마우스와 키보드를 동시에 사용할 경우 문 제가 있을 수 있습니다. 이를 위해 마우스 또는 키보드를 하나만 연결하십시오. 만약 마우스 포트에 연결할 경우, 노트북이 포커스로 전환될 때 노트북의 키보드를 사용하게 됩니다.

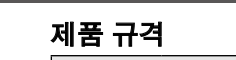

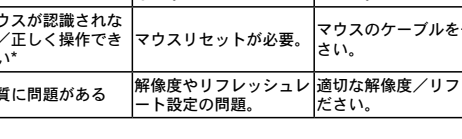

기 능 CS62S

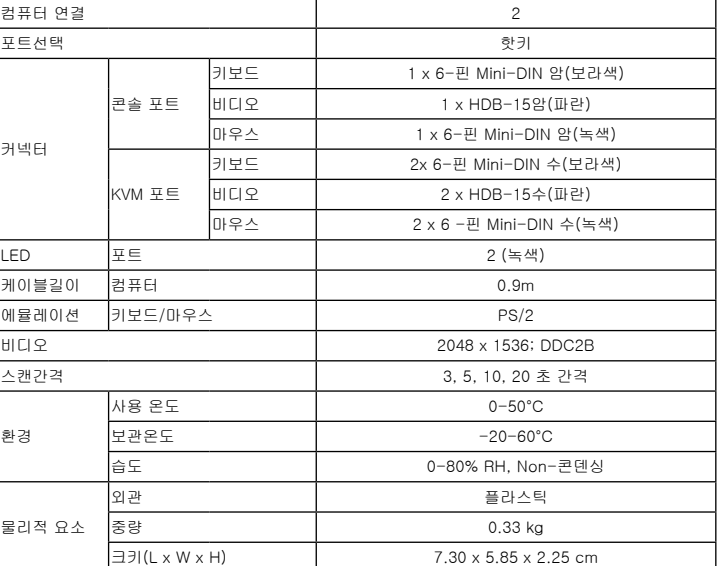

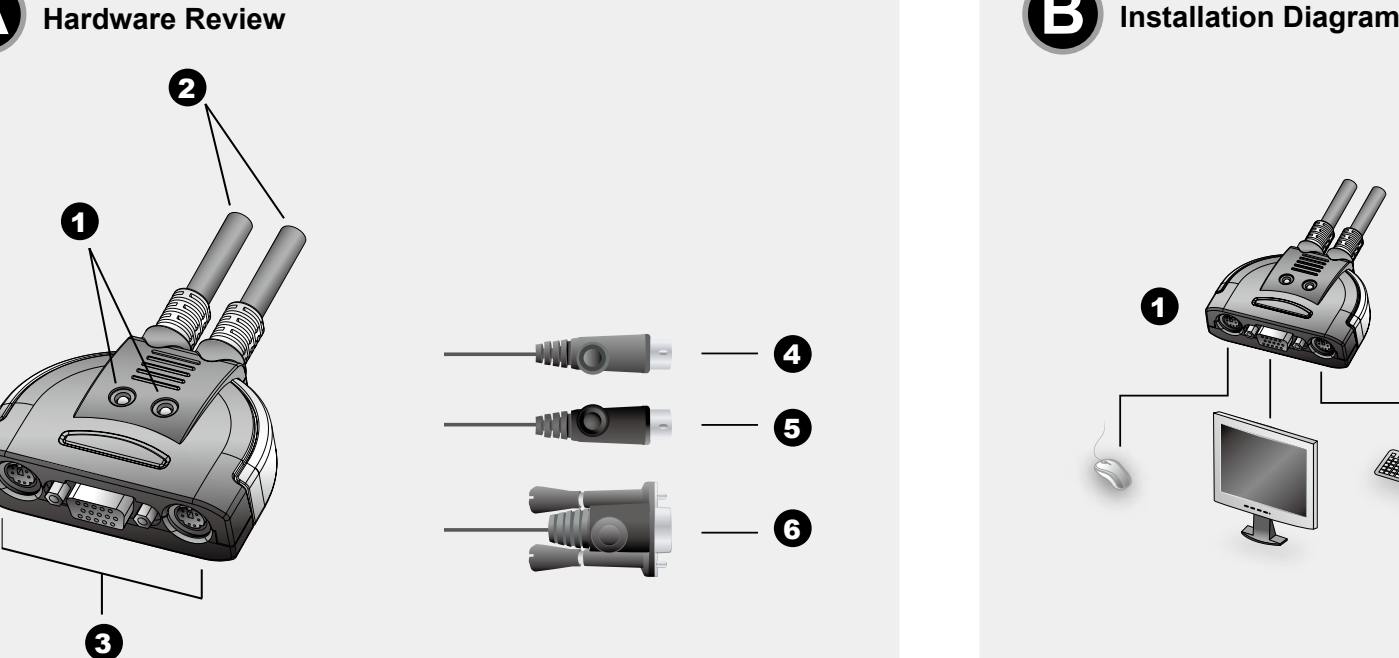

4

5

6

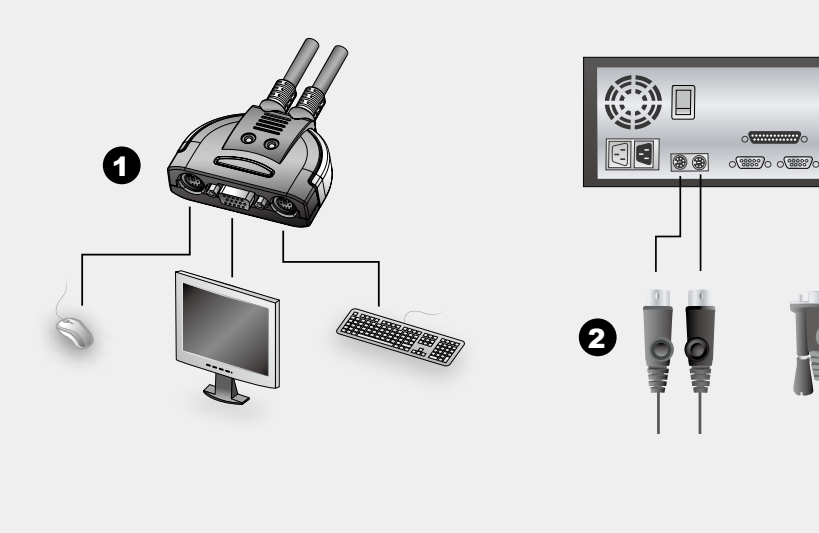

## **Important Notice** Considering environmental protection, ATEN does not

**Online Registration** http://eservice.aten.com

**Technical Phone Support International:** 886-2-86926959

## **North America:** 1-888-999-ATEN Ext: 4988

**United Kingdom:** 44-8-4481-58923

The following contains information that relates to China:

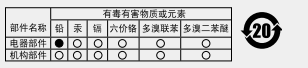

○: 表示该有毒有害物质在该部件所有均质材料中的含量均在SJ1 

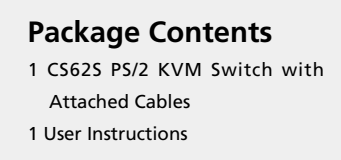

www.aten.com Phone: 02-467-6789